Компания "Ставпечь"

# **Технический паспорт и инструкция по эксплуатации**

**Горелка универсальная ГНОМ все модели**

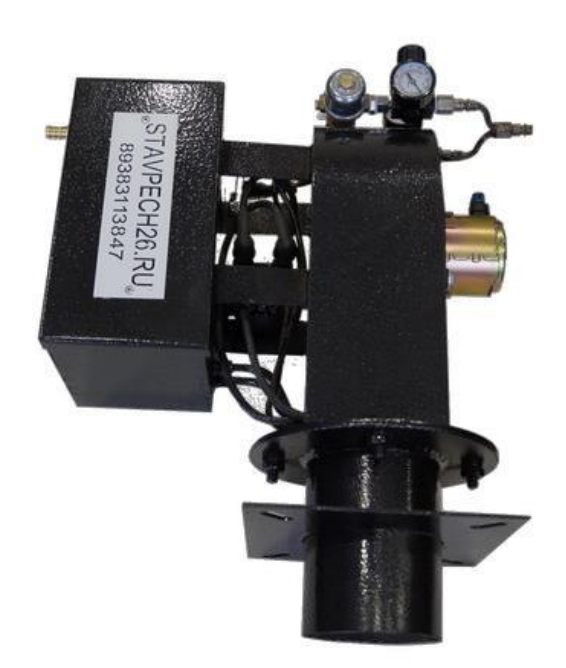

**Серийный номер:\_\_\_\_\_\_\_\_\_\_\_\_\_\_\_\_\_\_\_\_**

**Телефон: (938)311-38-47** 

**E-mail: 4456737@mail.ru Сайт: www.stavpech26.ru** 

Оборудование не может быть единственным источником тепла. **В конструкцию оборудования могут быть внесены изменения без уведомления. Внешний вид и спецификации оборудования могут быть изменены без дополнительного уведомления** 

г.Ставрополь

# **СОДЕРЖАНИЕ**

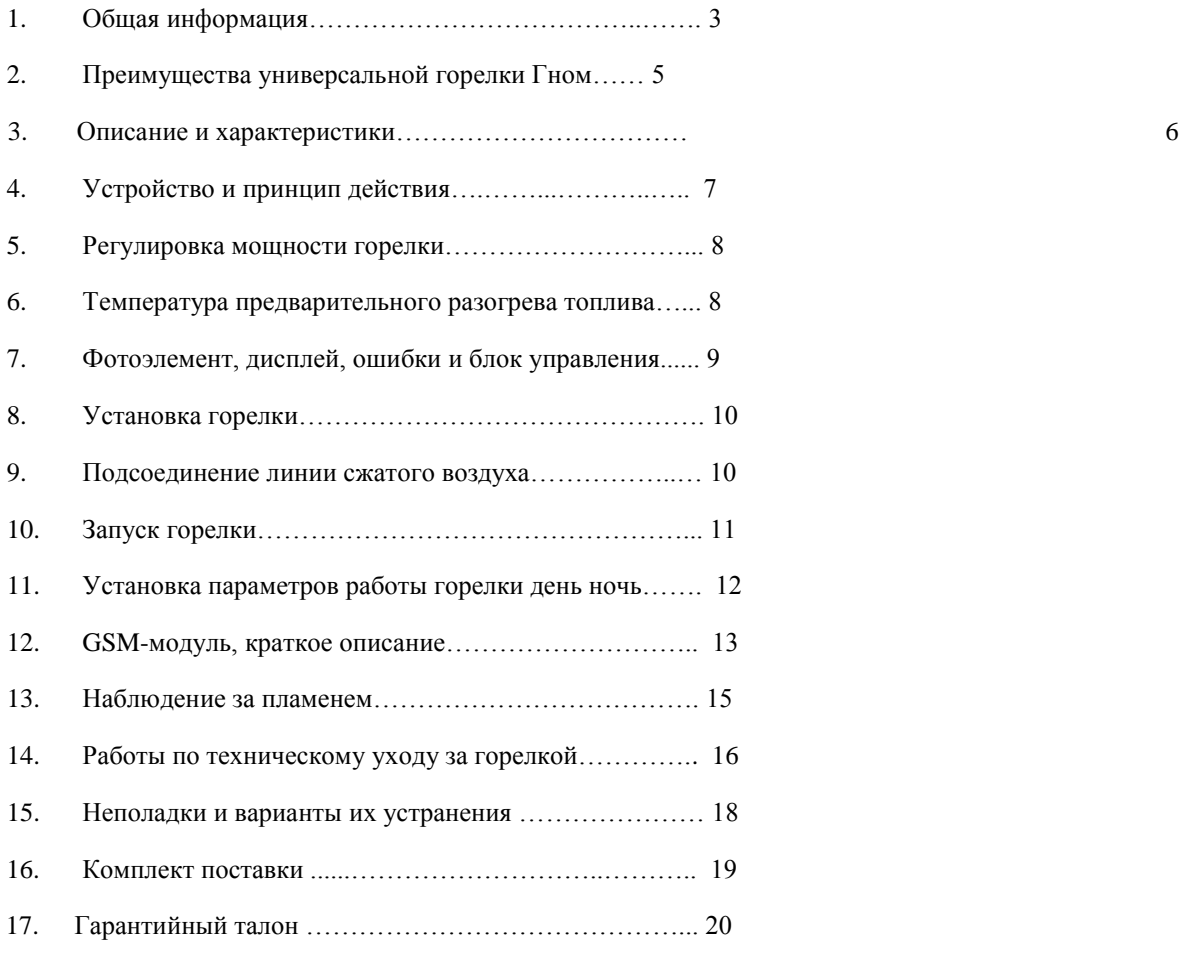

18. Рекомендации по подготовке топлива

#### **Уважаемый покупатель!**

Благодарим Вас за приобретение нашей продукции. Мы делаем все для того, чтобы оборудование служило Вам долго и безотказно!

#### ПРИМЕЧАНИЕ

НАСТОЯЩАЯ ИНСТРУКЦИЯ ПРЕДСТАВЛЯЕТСЯ, КАК НЕОТЪЕМЛЕМАЯ И СОСТАВНАЯ ЧАСТЬ ИЗДЕЛИЯ И ДОЛЖНА БЫТЬ ПЕРЕДАНА ПОЛЬЗОВАТЕЛЮ. ПРОСИМ ПОЛЬЗОВАТЕЛЕЙ О ХРАНЕНИИ ЭТОЙ ИНСТРУКЦИИ В ПЕРИОД ЭКСПЛУАТАЦИИ ГОРЕЛКИ.

#### **1. Общая информация**

Настоящая инструкция предоставляется Пользователю как неотъемлемая часть горелки. Внимательное прочтение инструкции позволит получить важную информацию, касающуюся монтажа, эксплуатации, безопасности и технического ухода за горелкой.

Несоответствующий монтаж может стать причиной возникновения травм у людей и материальных ущербов, за которые производитель не будет нести ответственности.

**Перед началом каких-либо действий, связанных с техническим уходом или с ремонтом, следует выключить электропитание посредством отсоединения штепсельной вилки.**

• В случае продажи горелки или всего устройства, в котором она установлена, следует передать настоящую инструкцию, чтобы следующий Пользователь или Установщик могли с ней ознакомиться.

• Эта горелка может быть использована исключительно для целей, для которых была предусмотрена. Каждое другое использование будет считаться несоответствующим, а тем самым - опасным. Производитель горелки не будет нести какой-либо ответственности за ущербы, возникшие вследствие неправильного монтажа или эксплуатации, а также несоблюдения настоящей инструкции.

#### **Важные замечания относительно горелки**

• **Не используйте горелку как единственный источник тепла**! **Необходимо наличие резервного (аварийного) теплового оборудования**.

• Горелка должна быть установлена в соответствующем помещении, имеющим вентиляционные отверстия, которые соответствуют требованиям обязывающих правил и обеспечивают приток достаточного количества воздуха

для сжигания.

• Перед подсоединением горелки следует удостоверяться, что она приспособлена для существующих условий питания (электроэнергия, топливо).

• Из соображений безопасности горелка должна быть эффективно заземлена, а проводка электропитания должна быть выполнена согласно обязывающим правилам.

• Перед вводом в действие горелки, а также, по меньшей мере, раз в месяц, пользователь должен выполнить следующие операции:

а. установить количество подаваемого топлива соответственно мощности горелки;

б. система подачи топлива должна быть проверена относительно герметичности и проходимости;

в. установить количество подаваемого воздуха для сжигания так, чтобы достичь эффективности сжигания топлива.

г. проверить работу горелки относительно качества сжигания, чтобы избежать превышений допустимых значений выбросов вредных веществ в атмосферу;

д. удостовериться в том, что система управления и предохранений действует правильно;

е. удостовериться в том, что сеть трубопроводов для отвода продуктов сгорания действует правильно;

ж. удостовериться в том, что копия инструкции по эксплуатации горелки доступна в помещении котельной.

**ВНИМАНИЕ! В случае возникновения повторяемых аварийных выключений горелки, не следует продолжать ручного ввода в действие горелки. Следует связаться с продавцом с целью устранения аварии. Несоблюдение настоящего указания грозит возникновением серьезной аварии всего обогревательного оборудования.**

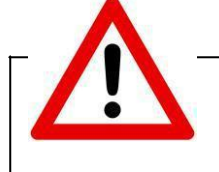

**Внимательно ознакомьтесь с настоящей инструкцией, прежде чем устанавливать и эксплуатировать горелку! Электропитание должно быть выключено перед началом работ! Пренебрежение правилами техники безопасности может быть причиной аварии!**

# **2. Преимущества универсальной горелки ГНОМ**

Горелки серии ГНОМ используют в качестве топлива отработанные моторные и трансмиссионные масла, керосин, дизельное топливо, легкое печное топливо и растительное масло.

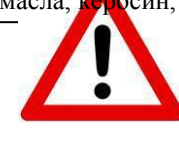

•

**Не допускается использование в качестве топлива легковоспламеняющихся жидкостей, таких как бензин, эфир, ацетон и т.п., а также отработанного масла с высоким содержанием бензина.**

Горелка сочетает в себе функции , подготовки топлива, распыления воздушно-масляной смеси, розжига и контролем за горением пламени, обеспечивая полностью автоматизированный процесс горения.

Благодаря продуманной конструкции и качественному исполнению, горелка обладают следующими преимуществами:

**1. Горелка может быть использована в различных системах**: отопления с водяным контуром, воздушным системой отопления, на заводах АБЗ и ЖБИ, а также

в покрасочных цехах, в теплицах и т..д. **2. Удобный интерфейс меню.**

Позволяет установить необходимые параметры с точностью до 1 градуса. Функция энергосбережения (для автосервисов и технических помещений).

Позволяет автоматически изменять температуру в зависимости от времени

суток.

#### **3. Безопасный, надежный автоматический контроль.**

Горелка имеет блок управления с развитой системой контроля и безопасности, прерывающей подачу топлива и останавливающей процесс горения в случае любой нештатной ситуации. Автоматический контроль за температурой топлива, уровнем топлива в камере предварительного подогрева, розжигом и наличием пламени, система автоматического отключения и автоперезапуска делают работу горелки простой и безопасной.

#### **4. Универсальная установка.**

Горелка укомплектована универсальным фланцем.

#### **5. Легкое обслуживание.**

Горелка легко демонтируется для регулярной чистки и сервиса.

#### **3. Описание и характеристики**

Горелка ГНОМ выпускается с четырьмя разными форсунками (№1,2,3,4)\* Форсунка №1 - 15-30 кВт

№2 - 40-50 кВт №3 - 60-100 кВт №4 –100- 250 кВт

**\* Мощность горелки выбирается при заказе.**

#### **4. Устройство и принцип действия**

Горелка ГНОМ построена по принципу Форсунки. Масло подается на форсунку с помощью воздушного компрессора *(в комплект поставки не входит)*

В горелке встроен тэн для подогрева масла, управляемый силовыми симистрами импульсным методом.

При включении горелки «Сеть» производится настройка необходимых параметров работы. При включении «Пуск», блок управления выполняет алгоритм запуска горелки, производит подогрев и при необходимости подкачку топлива.

После достижения заданной температуры топлива, блок управления горелки производит ее запуск. Происходит продувка камеры сгорания котла или иного устройства , затем происходит включение блока розжига и электроклапана подачи воздуха.(топлива)

Топливо смешивается с воздухом и происходит воспламенение топлива. Фотоэлемент

фиксирует наличие пламени и горелка переходит в рабочий

режим.

При возникновении обрыва пламени горелка переходит в режим Перезапуска. После трех подряд неудачных попыток запуска горелка переходит в режим «авария» и отправляет пользователю смс сообщение об выходе в «аварию» (GCM-

модуль комплектуется отдельно).

Подкачка масла производится автоматически, по мере убывания топлива в емкости предварительного подогрева, если по каким-то причинам насос не накачал топливо в установленный интервал времени ( закончилось масло в основной емкости, заклинило насос подкачки) то блок управления принудительно отключит насос и отправит смс об отсутствии масла «**поплав**» (GCM-модуль комплектуется отдельно). Горелка продолжит работу до критического уровня в емкости предварительного подогрева топлива и перейдет в режим «нетфак», отправляет пользователю смс сообщение об выходе в «аварию» (GCM-модуль комплектуется отдельно).

Для перезапуска горелки используйте кнопку «**сеть»**

#### **Виды возможных топлив для сжигания при помощи горелки:**

- переработанное минеральное и синтетическое масло;

- легкое, среднее отопительное масло и некоторые виды тяжелого отопительного масла;
- растительное масло рапсовое,

- смазочное масло с сохранением мер предосторожности - вода и осадок, которые могут накапливаться в баке, являются негорючими;

- растительные и животные жиры, в том числе после жарки;

- общие растительные масла, полученные из непосредственного выжимания маслянистых семян, в том числе - рапса.

Изменение вида топлива требует всего лишь изменения установки регулятора температуры нагрева топлива, и изменение настроек в меню - нет необходимости выполнять демонтаж устройства, не заменять какие-либо части или подузлы.

Не следует смешивать моторные масла с пищевыми маслами.

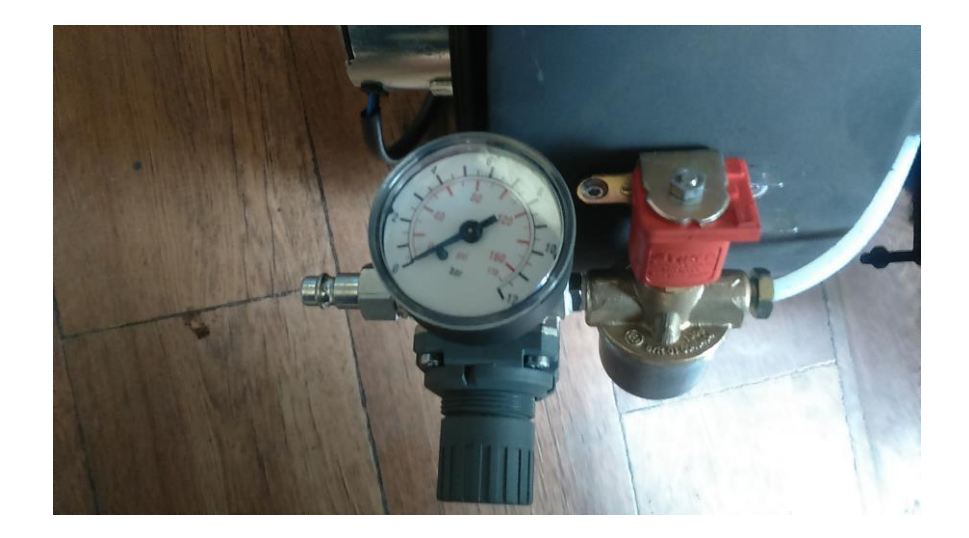

Воздушный редуктор

## **5. Регулировка мощности горелки**

Регулировка мощности горелки производится воздушным редуктором (повышением, понижением давления от 0,1 до 0,7 МПа)

## **Увеличение мощности производится в следующей последовательности:**

1. увеличения давления воздуха с помощью регулятора, поворачивая его по часовой стрелки .

**Уменьшение мощности производится в следующей последовательности:** 1. уменьшения давления воздуха с помощью регулятора, поворачивая его против часовой стрелки

#### **6. Температура предварительного подогрева топлива**

Для стабильного горения топлива необходимо обеспечить его качественное распыление и розжиг. Для этого топливо разогревают в камере предварительного подогрева топлива, снижая его вязкость.

Камера предварительного подогрева имеет 1 ТЭН.

В **Меню** выставляется температура масла в зависимости от использования вида топлива (по умолчанию выставлено 85-87 С).

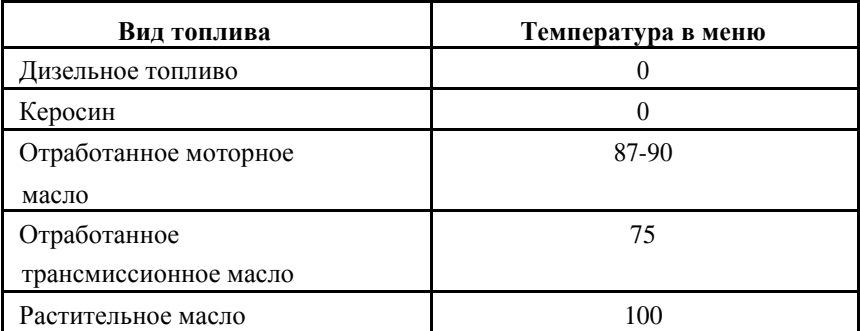

## **7. Фотоэлемент, дисплей, ошибки и блок управления**

Фотоэлемент служит для контроля за наличием пламени при работе горелки. В том случае, если горелка не запустилась в установленном порядке или по тем или иным причинам в процессе работы произошел отрыв пламени, фотоэлемент даст сигнал к перезапуску горелки. Исчерпав 3 попытки перезапуска на дисплее отобразится причина сбоя и статус (**нетфак)**

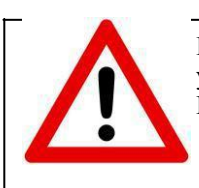

**ВАЖНО!** На дисплее отображается все причины выхода в аварийный режим и способ их устранения.

После устранения неполадки нажать кнопку **сеть** для перезагрузки.

**Дисплей** расположен на лицевой стороне блока управления горелки и отображает текущие состояние горелки «нагрев» ,«тстат» ,«нетфак», и по состоянию температуры теплоносителя в выставленных диапазонах, заданную температуру теплоносителя ,т масла заданную и фактическую

**Блок управления** горелки расположен отдельно от горелки и отвечает за безопасную и стабильную работу горелки в автоматическом режиме.

#### **8. Установка горелки**

Установите горелку на топку котла, используя универсальный установочный фланец, с помощью четырех болтов.

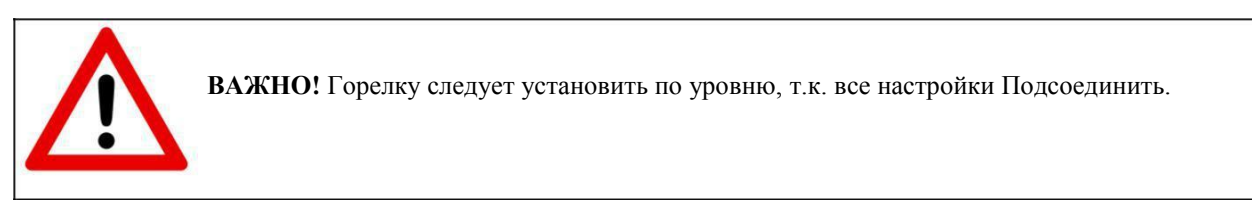

Подсоединить воздушный шланг (не входящий в оснащение горелки). Подключить к сети 220 В Подключить компрессор Подключить насос подкачки топлива

Установить цифровой температурный датчик в колодец котла.

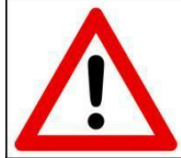

**ВАЖНО!** Перед вводом в действие горелки, следует проверить правильность выполнения дымоходных каналов, согласно инструкции по эксплуатации имеющегося котла или отопителя.

#### **ВНИМАНИЕ! Горелку следует обеспечить предохранителем от превышения тока 16А.**

#### **9. Подсоединение линии сжатого воздуха.**

Сжатый воздух абсолютно необходим для работы горелки. Чтобы сделать плавную настройку горения топлива на линии сжатого воздуха применен регулятор давления. Недостаток давления в контуре сжатого воздуха вызывает выключение горелки. Подсоединение линии сжатого воздуха к горелке происходит при помощи эластичного трубопровода.

# **10. Запуск горелки.**

При первом пуске горелки следует провести следующие операции:

- проверить контакты розжига при необходимости установить контакты розжига как показано ниже.
- подключить компрессор и насос подкачки масла

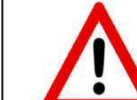

**ВАЖНО!** Не подключайте к выходу насоса подкачки масла, компрессор.

включить в сеть

- наполнение топливного бачка топливом 2/3 (не более 5 л);
- регулировка давления воздуха на манометре **0,1 – 0,2 бар 1ступень.**
- 2 ступень 0,5 бар (опционально)

1.Включить кнопку «**Сеть**» на дисплее отобразится информация с предложением перейти в меню настроек или нажать кнопку «**сеть**».

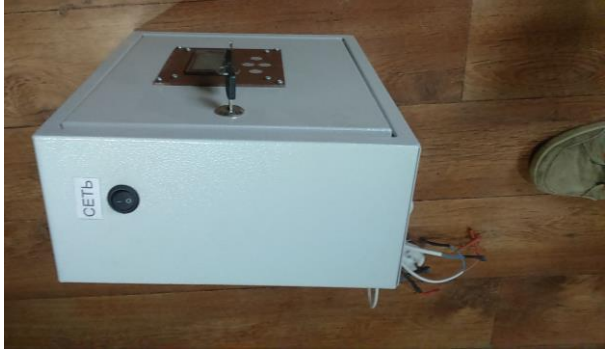

2.Переход в меню см Инструкцию к блоку управления!!

Для выбора необходимого параметра с настройками используйте кнопки вверх или вниз.

Для изменения параметра используйте кнопки вправо или влево, кнопки вправо (увеличение), влево (уменьшение),

После настройки необходимых параметров нажать кнопку **СЕТЬ** для сохранения их в памяти блока управления.

**ВАЖНО! Температура теплоносителя между верхним и нижним порогами не должна быть меньше 3 градусов.**

3.Произведя необходимые настройки для запуска горелки нажмите кнопку «**СЕТЬ**»

Включится электро тэн подогрева масла, насос подкачки масла (при необходимости подкачки топлива в емкость подогрева масла) и компрессор (при необходимости подкачки воздуха).

На дисплее отобразится фактическая и необходимая температура масла.

4. Прогрев масло горелка перейдет в фазу запуска:

Прокачка масла; блок розжига; воздух включен;

После запуска, горелка перейдет в фазу работа:

Кнопками вверх вниз регулируется необходимая интенсивность горения (вверх больше вниз меньше), при достижении правильного горения нажать кнопку

Горелка на отработанных маслах Гном Ставпечь

**сеть**, для сохранения параметров.

.

Производится регулировка необходимой мощности и правильного сгорания топлива. (см.рис. пламени)

При достижении заданной температуры теплоносителя горелка переходит в фазу ожидание:

Производит продувку форсунки

Подкачка масла производится автоматически по мере убывания из емкости предварительного подогрева масла.

**ВАЖНО**! Если насос подкачки масла не накачал в установленный интервал времени (закончилось масло в бочке или в любой другой таре, заклинило насос) то блок управления принудительно отключает насос и отправляет sms « OIL OFF» (GSM- модуль комплектуется отдельно)

# **11. Установка параметров работы горелки день ночь.**

Для установки ночного режима необходимо установить часы, временной интервал, «начало ночи» , «конец ночи» температурный интервал в ночном режиме и применить в меню использование ночного режима. *См.Инструкцию блока управления*

*Пример: устанавливаем «начало ночи» 22, а «конец ночи» 07, «макс.т.ночь» 60 «мин.т.ночь»55 . Горелка с 22 до 07 часов утра будет поддерживать температуру 60-55 с диапазоном в 5 градусов а затм переедет в дневной диапазон выставленных значений.*

#### **12. GSM-модуль, краткое описание.**

#### *Комплектуется по желанию заказчика.*

#### РАБОТА GSM МОДУЛЯ БЛОКА УПРАБЛЕНИЯ ГОРЕЛКОЙ

Блок управления с GSM модулем позволяет вести контроль за горелкой.

Для начала нужно вставить в GSM модуль SIM карту. Сим карта вставляется в предназначенную для этого щель **до защёлкивания!!!** На модуле приклеена фальш SIM карта для образца, какой стороной её вставлять.

Блок отсылает сообщения по номерам телефонов записанных в энергонезависимую память в случае прекращения работы горелки при аварийной ситуации или по запросу.

В случае аварии сообщения отсылаются всем номерам (максимум 4) имеющим уровень доступа больше 0. Запрос выполняется путем набора телефона SIM карты вставленной в GSM модем. Когда блок распознаёт номер звонящего, он сбрасывает вызов, проверяет номер и его доступ, и в случае успеха, отсылает сообщение на этот номер.

Если написать сообщение блоку управления, он выполнит команды, содержащиеся в сообщении. После чего, набрав номер блока (через некоторое время, обычно 20-30 сек), можно проверить, как он выполнил команды.

Всего может быть прописано 4 номера телефона. Для настройки номеров телефонов, необходимо зайти в меню настроек блока управления (кнопками «ВВЕРХ» или «ВНИЗ») , выбрать пункт меню "УстGSM Кн->=Да" и нажать кнопку «->». На экране появится сообщение: "Счётчик СМС (число переданных SMS)". Дело в том, что в большинстве тарифов, стоимость одного SMS составляет более 1 рубля, поэтому нужно выбирать тариф, где лимитируется количество SMS. При этом стоимость одного SMS может быть 10 коп. Эта опция в блоке управления позволяет следить за количеством переданных SMS. При превышении значения 9999, счётчик сбрасывается в 0.

Для выбора следующего пункта настроек GSM, нажать кнопку «ВНИЗ». На экране появятся четыре номера телефонов, управляющих блоком. «+79ХХХХХХХХХ=Х». Кнопками «ВВЕРХ и «ВНИЗ» можно перемещать позицию редактируемой цифры (мигающий символ), а кнопками «<-« и « >» менять её значение. Последняя цифра уровень доступа. =0- номер отключен, =1- номер может только принимать аварийные SMS и SMS по запросу, =2- номер может принимать SMS и управлять блоком.

По достижении последней цифры последнего номера, при нажатии на кнопку «ВНИЗ», появляется меню запроса баланса. Здесь можно редактировать USSD запрос баланса. Для МТС и МЕГАФОНА- это #100#. **Не \*100# а именно #100# !!!** Для БИЛАЙНА- #102#.

Для выход из режима настроек нажимать «ВВЕРХ» или «ВНИЗ» пока не пройдут все меню или не нажимая подождать 20 сек.

При успешной регистрации в сети, в нижней строке экрана должно быть имя оператора и уровень сигнала от «- -« (нет сигнала) до 31.

Поскольку число русских символов в одном сообщении ограниченно 70 знаками, а число латинских 160 знаками, SMS передаются латинскими буквами. Разбивать же сообщение на несколько- значит передавать несколько сообщений с соответствующей оплатой.

Переданное SMS имеет вид:

37: SSbros (37 переданных SMS/для сброса набрать SS ).

Nagrev masla. (Режим работы).

17:57-D (Время на часах блока D/N-дневной / ночной режим).

voda 57,ZV? (Температура воды 57 градусов. Если ,например, набрать ZV79, задание воды поменяется .

до 79. Если дневной режим- поменяется дневное задание, ночной- ночное задание).

ZD 59 (Дневное задание температуры 59 градусов. Для изменения набрать ZDxx xx-число).

ZN 37 (Ночное задание температуры 37 градусов. Для изменения набрать ZNxx xx-число).

topl 87,ZT 89 (Температура топлива 87 градусов, Задание 89 градусов, для изменения набрать ZDxx ).

PR 25 (Скорость вентилятора на продувке 25 единиц. Для изменения, PRxx).

NA 37 (Скорость вентилятора на наддуве 37 единиц. Для изменения, PRxx).

GI7 (Гистерезис воды 7 градусов. Для изменения, GIxx).

MX 75 (Максимальная мощность нагревателя 75% от максимально возможной вообще. Пля изменения, MXxx).

MN 35 (Минимальная мощность нагревателя 35% от максимально возможной вообще. Пля изменения, MNxx).

OTkl (Подсказка. Для отключения горелки набрать OT. **Не отключает подкачку топлива**. Поддержание или не поддержание температуры топлива настраивается в отдельном меню в пункте «Работа Нагрева Масла При Термостате» Для повторного включения набрать любую команду установки задания воды с параметрами или без них ZV,ZN,ZD или изменить температуру на блоке управления.)

PerZap (Подсказка. Для перезапуска блока управления набрать PZ. После перехода блока в аварийную ситуацию, следует выяснить причину ухода блока в аварию. Выход из этого режима возможен только с помощью перезапуска блока. Команда позволяет перезапустить блок на свой «страх и риск» удалённо без выявления причин.)

Буквы можно набирать как заглавные, так и строчные. Параметры набираются сразу после команды без пробелов. Можно передать группу команд. Между командами могут быть пробелы или незначащие символы. Например: zT89 Zd77zn57*fyD*gi9 *qwerty*ss*asd*. Выделены не значащие комбинации символов. Данное сообщение установит заданную температуру топлива 89 градусов, дневную температуру 77, ночную 57 градусов, гистерезис 9 градусов и сбросит счетчик сообщений (сочетание «ss»-SbrosSms в строке «qwertyssasd»).

#### **Не допускается применять в сообщении русские буквы!!!**

#### **13. Наблюдение за пламенем**

Визуальная регулировка

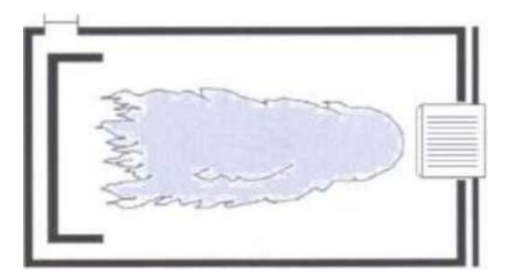

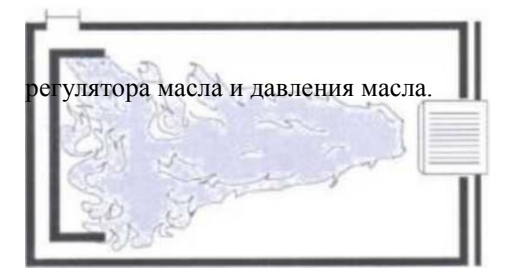

Правильное пламя - Конец пламени достигает от около 2,5 до 5 см перед защитным элементом (отражателем струи). Необходимо периодически проверять протяженность пламени. На первых порах - раз в день, а позже – раз в неделю. О правильной работе горелки сигнализирует белый налет на стенках котла.

Неправильное пламя с очень большим давлением масла следует помнить, чтобы не перегревать печи, поскольку это значительно может сократить ее срок действия. Пламя не может доходить к защитному элементу (отражателю струи). После замечания изменения в длине пламени следует сразу же изменить установочные настройки

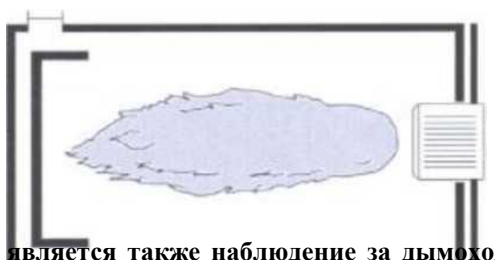

Неправильное пламя с очень большим давлением воздуха **-** пламя этого типа столь же вредно, как вышеуказанное, следует его как можно быстрее откорректировать.

**ВНИМАНИЕ! Очень важным фактором и указателем является также наблюдение за дымоходом. Во время работы устройства дымовые газы должны быть невидимыми. В случае возникновения темного, черного дыма, следует немедленно выключить устройство и произвести повторную регулировку.**

#### **14. Работы по техническому уходу за горелкой**

Горелка ГНОМ - это устройство, предназначенное для непрерывной работы в течение всего года, не требует ежедневного обслуживания. Однако каждое механическое устройство подвергается износу, загрязнению и т.п. В связи с этими нормальными эксплуатационными явлениями и с целью удержания безаварийной работы горелки, это устройство должно подвергаться техническому обслуживанию, по крайней мере, *два раз в месяц*. Топливная система требует обслуживания по части чистке фильтра в масляном насосе (насос комплектуется дополнительно), а также не реже один раз в 6 месяцев (не более 1 т топлива) промывать емкость подогрева масла с целью чистки твердых осадков в виде твердых частиц на дне емкости путем открытия штуцера слива масла ½ НР (краном) после удалить механическим путем осадки и промыть емкость диз..топливом, керосином.

Не реже одного раза в неделю производить механическую чистку жаровой трубы. А также протирать стекло фото датчика путем протирки ветошью, смоченную любым растворителем.

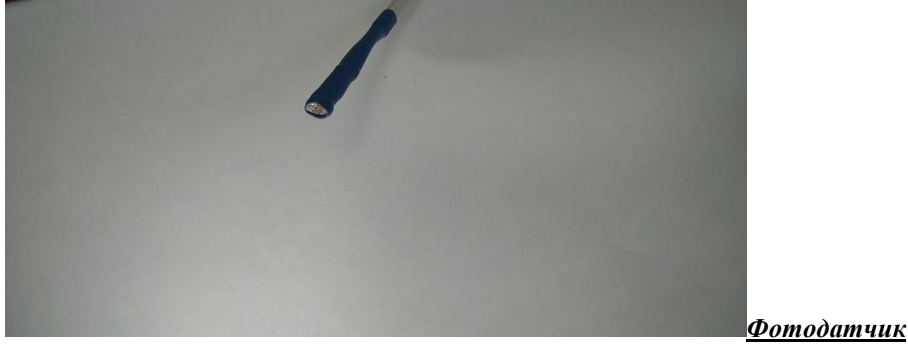

При необходимости удалить нагар с контактов розжигов. **При этом выполнять операцию аккуратно, не нарушив расстояние и положения между ними.**

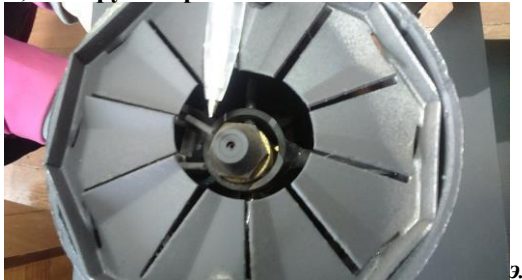

*электроды поджига*

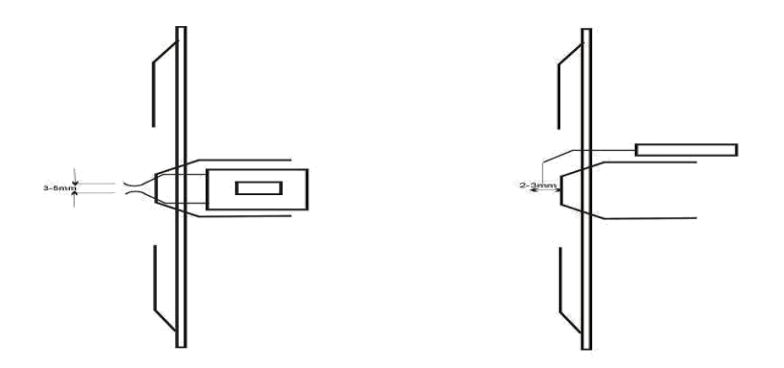

К текущим операциям по обслуживанию горелки относится также проверка состояния камеры сжигания в устройстве, с которым горелка совместно работает. Состояние камеры сжигания позволяет определить, правильно ли проходит процесс сжигания. Наблюдение за состоянием камеры позволяет констатировать, не произошло ли после предварительного тщательного установления параметров процесса сжигания, внезапное ухудшение условий работы горелки. Об ухудшении условий работы горелки может свидетельствовать мокрая камера сжигания, темная камера сжигания с избыточным количеством черной сажи, очень малое или очень большое пламя, пламя красного или фиолетового цвета, задымление камеры сжигания, а также заметный голубой или черный дым, выходящий из дымохода. Все эти симптомы могут свидетельствовать о неправильной работе горелки или какого-то из ее элементов. В этом случае следует произвести повторную подстройку подачи масла и давления сжатого воздуха компрессора.

16

#### **Регулировка электродов розжига:**

В случае смещения электродов зажигания во время технического ухода за горелкой, следует обратить внимание на правильную их регулировку при повторном монтаже.

На правильное зажигание и процесс сгорания топливно-воздушной смеси имеет существенное влияние взаимное расположение электродов розжига. При работе блока розжига дуга должна проходить между электродами **и ни в коем случае не пробивать на корпус горелки. Электроды розжига не должны препятствовать воздушно-топливной смеси.**

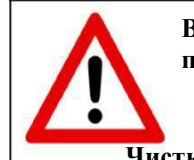

**ВАЖНО!!! Все работы по техническому обслуживанию производить при выключенном питании 220 В.**

**Чистка форсунки:**

в случае если горелка не запускается или работает не стабильно (коптит не реагирует на увеличение давления воздуха), необходимо произвести чистку форсунки;

> а) выключить горелку, дождаться пока жаровая труба остынет б) снять горелку с фланца открутив болт шестигранником и снять

жаровую трубу.

в) выкрутить форсунку головкой 19 мм, прочистить ,и продуть головку форсунки и промыть соляркой.

**е)** произвести установку горелки на отопительный прибор и произвести пуск

горелки.

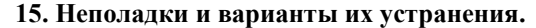

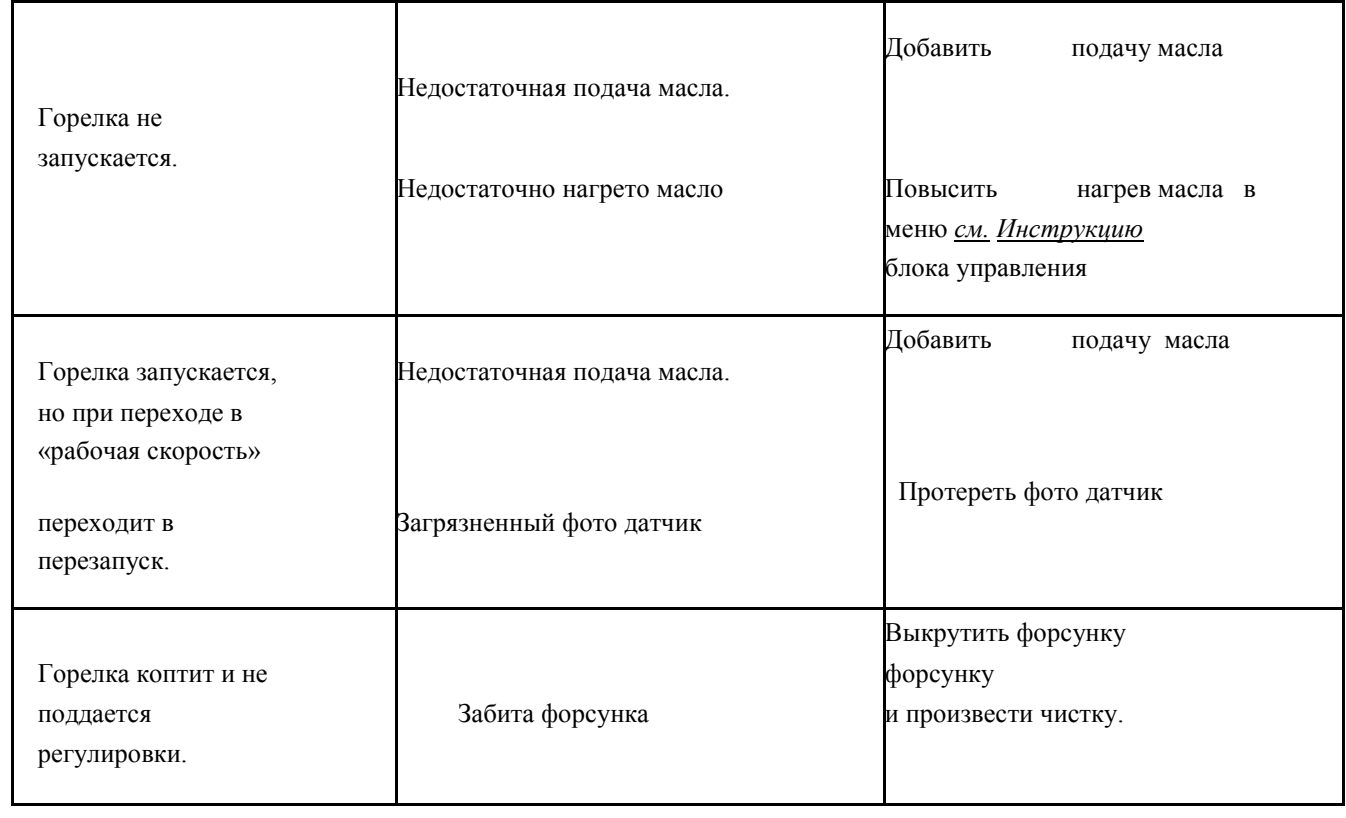

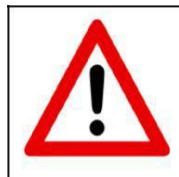

Замелите горелку

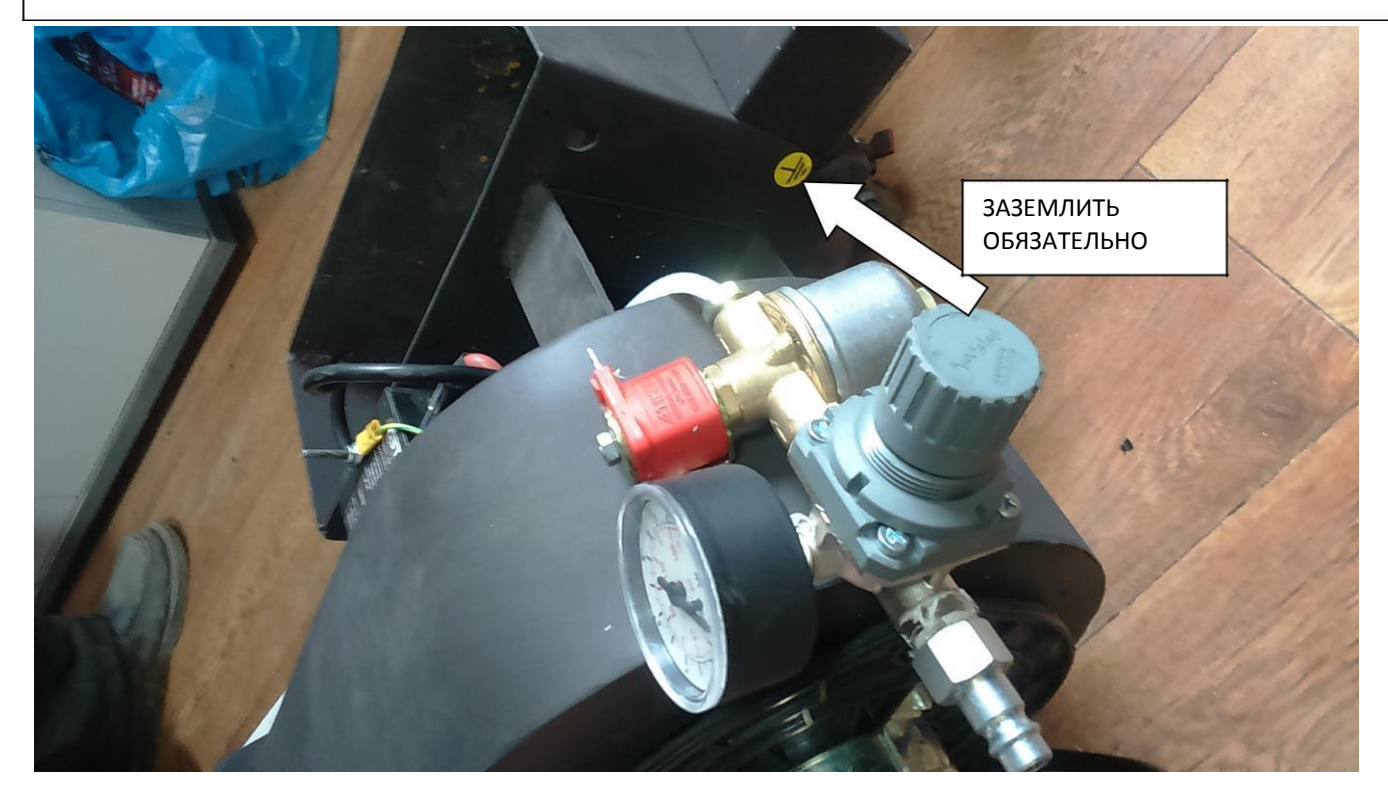

# **16. Комплект поставки**

**При покупке горелки в комплекте, покупатель найдет следующие**

# **принадлежности:**

Горелка, блок управления в корпусе 1шт

Настоящая инструкция по эксплуатации и тех.обслуживанию 1шт

Штепсельная вилка 1шт

Жаровая труба 1шт

Универсальный фланец 1шт

# **Дополнительная комплектация:**

GSM-модуль

Воздушный редуктор с влаг отделителем Насос масляный

#### **Устройство автоматического управления горелкой.**

Данный блок автоматики предназначен для управления горелками фирмы **Stavpech**. Горелка фирмы **Stavpech** работает полностью автоматически и поставляется к потребителю в настроенном состоянии, что достаточно упрощает и ускоряет пуско-наладочные работы. Наш богатый опыт и знания полученные на протяжении 10 лет , позволили нам разработать , отладить и изготовить Вам полностью надёжное , удобное и простое в эксплуатации оборудование.

На ниже приведённом рисунке представлена лицевая панель блока автоматики на которой размещены индикатор для отображения всей необходимой информации , а также кнопок управления .

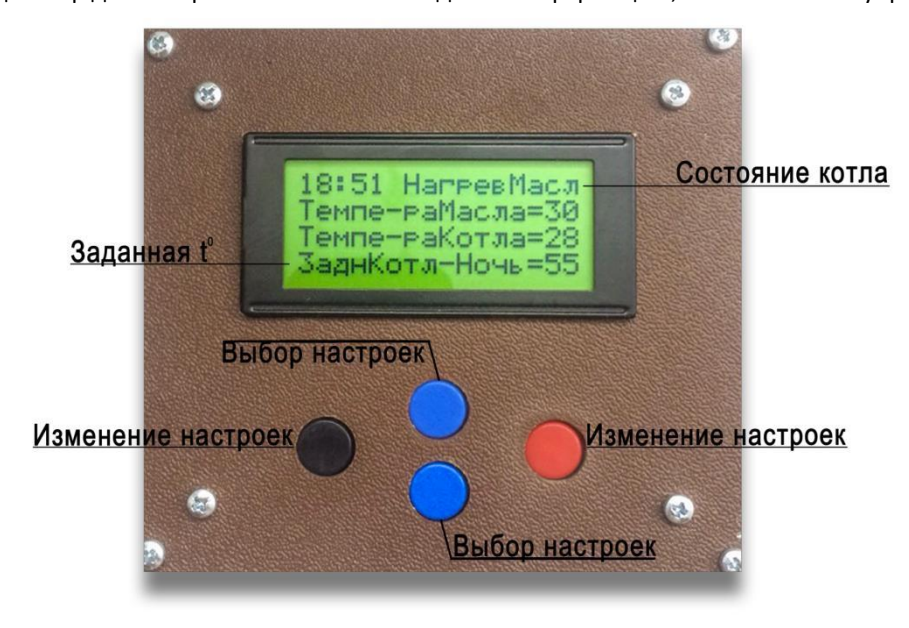

#### **Алгоритм работы**

Блок автоматики работает от сети напряжением 220 Вольт и требует заземления котла. При включении в сеть работа начнётся только при полном маслобаке т.е. процессор опросит датчик уровня, если масла нет, то появится надпись «ЗаливМасл»,автоматически произойдёт подкачка масла до наполнения маслобака до датчика уровня масла( на наполнение маслобака отводится 5 минут, если за это время контакты датчика уровня не разомкнутся, появится надпись «АварПоплав», что говорит о проблеме с датчиком уровня), после наполнения включится ТЭН, в правом верхнем углу индикатора мигает надпись «НагревМасл» идёт подогрев, температура масла отображается в поле индикатора. Когда температура масла достигла заданной температуры, включается продувка камеры горения, длительностью 7 сек. вентилятором наддува , надпись «продувка» ,затем срабатывает катушка поджига (при условии что датчик пламени исправен , корректно настроен в параметрах устройства и на него не попадает свет) , длительностью разряда 1 сек.(надпись «поджиг») Далее на дуговой разряд подаётся рабочая смесь т.е. открывается воздушный клапан(в некоторых моделях может устанавливаться до 3 воздушных клапанов). рабочая смесь попадая на дуговой разряд воспламеняется, датчик пламени видит пламя и отключает катушку поджига, происходит горение надпись «Есть Пламя» ,в мощных горелках, после стабильной работы длительностью 7 сек.. открывается 2-ой воздушный клапан (надпись «Пламя 2 ст») тем самым увеличивая давление воздуха в форсунку, что сказывается на мощности горелки и ещё 7 сек 3-й клапан(надпись «Пламя 3 ст»). Горелка работает, идёт нагрев теплоносителя , по достижении температуры котла его заданной «ЗаднКотл-День\Ночь» горелка отключается, и находится в состоянии готовом к повторному пуску, после остывания на значение гистерезиса, цикл повторяется.

Программа работы имеет два режима. Первый (основной) режим устанавливается после включения питания и перехода устройства из режима инициализации (надпись [WWW.Stavpech.ru](http://www.stavpech.ru/) в течении 5 секунд) в рабочий режим. В этом режиме кнопками изменение параметров(влево/вправо) можно установить только необходимую температуру теплоносителя «ЗаднКотл-День\Ночь». Из этого режима можно войти в под режим настройки нажав кнопку вниз(выбора настроек) . Переключение настроек в под режиме осуществляется нажатием кнопок вверх/ вниз выбора настроек и их изменением кнопками влево/ вправо . После 20 секунд бездействия устройство выйдет из под режима в основной режим.

**Под режим настройки позволяет настроить:**

-Продувка- обороты вентилятора наддува при продувке камеры горения -Наддув 1 ст- обороты вентилятора наддува при работе на 1-ом воздушном клапане

-Наддув 2 ст- обороты вентилятора наддува при работе на 2-ом воздушном клапане - Наддув 3 ст- обороты вентилятора наддува при работе на 3-ем воздушном клапане - ТемперМасла-нагрев масла до выставленного значения, после чего запуск - Гистерезис-пауза в работе на выставленное значение, после нагрева котла до заданой -Макс %ТЭНа-процент используемой мощности ТЭНа от 100% при нагреве - Миним%ТЭН-мощность ТЭНа при поддержании температуры масла

-ФотДат-корректировка датчика пламени, когда левое значение(действующее) меньше чем выставленное(правое) есть искра на катушке поджига.

-Тек Врем-текущее время суток, используется для работы суточного задания температуры котла(теплоносителя) ночью и днём

-ДневнаяТемп-температура котла днём -Вр в День-время после которого изменится температура котла на предыдущий пункт -Ночная Темп- температура котла ночью

-Вр вНочь- время после которого изменится температура котла на предыдущий пункт

Второй (проверочный) режим включается если до включения устройства и во время инициализации (длительность 5 секунд после включения) удерживать в нажатом состоянии кнопку вниз выбора настроек , до входа в проверочный режим. Данный режим нужен для проверки работоспособности исполнительных устройств и настройки скрытых функций. В этом режиме поочередным нажатием кнопок выбора режима можно включать мотор наддува, катушку поджига, 3-х воздушных клапанов, датчика уровня масла, проверить фазоимпульсное управление ТЭНом нагрева, датчика пламени (0-100),а также указать кол-во воздушных клапанов на Вашей горелке и параметр работа нагрева масла при термостате, т.е требуется ли поддержание заданной температуры масла=установленному значению при остывании котла на значение гистерезис.

#### **Проблемы, аварийные ситуации.**

- 1. При отсутствии связи с интегральными термометрами(DS18B20), процессор не запустит горелку, пока не будет связи с датчиком надпись» ОшбДатМасл или ОшбДатВоды»
- 2. При отсутствии пламени, когда оно должно быть, делается три попытки поджига высоковольтным разрядом длительностью 7 сек. с перерывом в 1сек.Если за три попытки поджига рабочая смесь не воспламенилась, надпись «НетПламени» ,через 1 мин. процессор перезагружается и делает ещё три попытки ,если нет , то еще один раз попытка повторяется, т.е. суммарное количество поджигов 9 .Данная ситуация возможна из-за неисправности или некорректной настройки в парапетрах датчика пламени(Фоторезистор GL5516) а так же его неправильного положения в горелке ,следует проверить электроды поджига и саму катушку поджига.
- 3. Если температура масла превысила 105 градусов, отключается силовая плата. В правом нижнем углу убыстрённо мигает надпись «ТмпМас>105». Ситуация может быть вызвана пробоем симистора.
- 4. Если потребляемый ток клапанов и маслонасоса подачи масла в маслобак превысил 15 Ампер, что может быть вызвано КЗ клапана или заклиниванием привода маслонасоса, отключается силовая плата. В правом верхнем углу надпись «КороткЗамк».
- 5. Если двигатель подкачки масла работает больше 60 секунд, что может вызвать перелив масла, отключается силовая плата. Возможно проблема с поплавком, вращением ни в ту сторону маслонасоса или отсутствием масла. В правом углу надпись «АварПоплав». Та же ситуация при первоначальном наполнении маслобака.
- 6. Ход времени часов остановился, проблема-села батарейка питания (CR2032) часов.

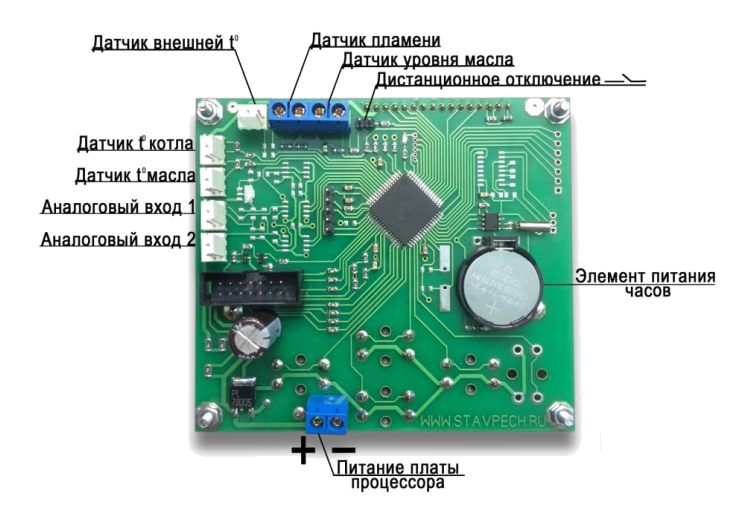

На рисунке изображено расположение подключения периферии к плате процессора устройства, где есть: - Датчик внешней температуры, можно использовать как комнатный термостат, при работе горелки в калорифере.

-Дистанционное отключение, данный разъём позволяет при замыкании между собой его выводов отключать работу горелки все возможными дополнительными устройствами. Когда замкнуты выводы в правом углу надпись ДистОтключ. Например управлять запуском и остановкой горелки всеми комнатными термостатами, промышленными терморегуляторами, управлять работой горелки по каналу GSM ,WIFI или радиосигналу не вставая с дивана это реально!!!

**-**Аналоговые входа позволяют подключить: датчики термосопротивления : тип Pt100,50М, термопары: K, J, T, E, N, R, S, B, L, U, ТXK , аналоговые по току / напряжению: 0…20 мА, 4…20 мА / 0…5 В, 0…10 В, 0…70 мВ

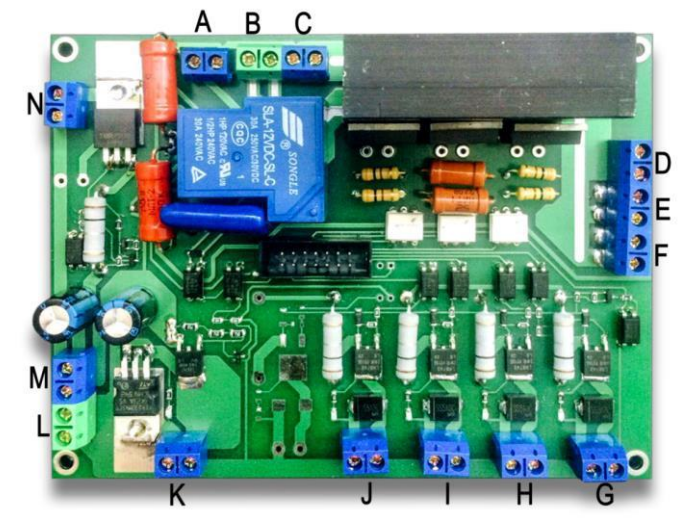

#### **Размещение выводов на силовой плате**

А- подключение 220 Вольт на силовой блок питания 12В 200Вт В и С питание 220Вольт от сети, сделаны попарно если В-фаза, то С-ноль Dподключение 2-го ТЭНа

E- подключение 1-го ТЭНа F-

подключение циркуляционного насоса

G- подключение привода маслонасоса(насоса подкачки)

H- подключение 3-го воздушного клапана

I- подключение 2-го воздушного клапана

J- подключение 1-го воздушного клапана K-

подключение вентилятора наддува(слева + справа-) L «+»плюс от силового блока питания 12В 200Вт

M «-»минус от силового блока питания 12В 200Вт

N-подключение катушки поджига

#### **18.Рекомендации по подготовке топлива**.

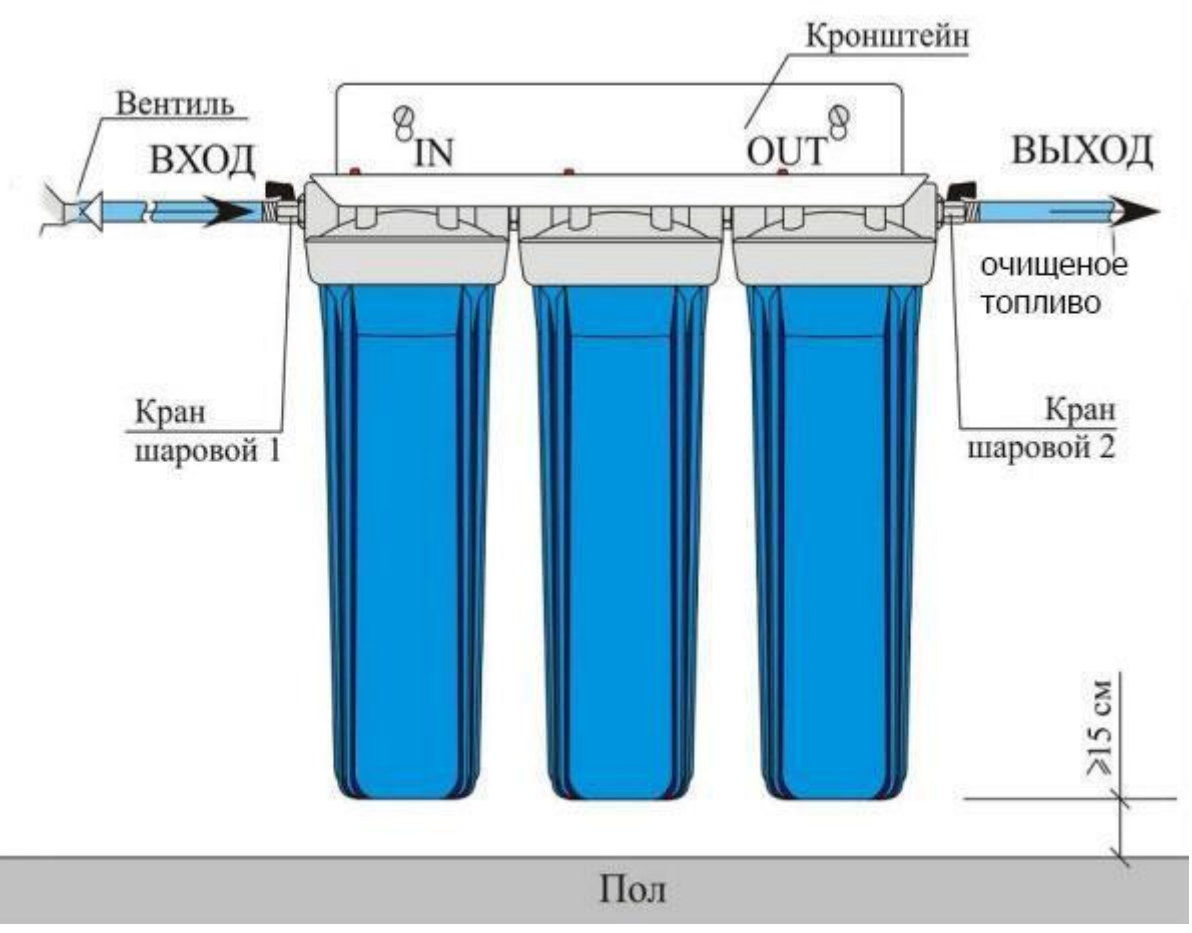

Фильтрация топлива может осуществятся с помощью водяного фильтра

Данная конструкция встраивается в топливную магистраль , между насосом и топливным баком горелки

Выход топлива должен быть направлен в строну горелки.

.

## **Фильтр в комплект поставки не входит. Комплектуется дополнительно. (уточнить у производителя)**

*Рекомендация* Отработанное масло мы рекомендуем разбавить дизелем в соотношении **10%** от всего объема топлива подготовленного для подачи в горелку.

#### **Гарантийный талон**

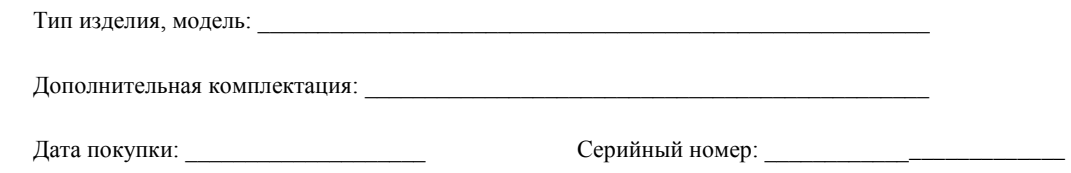

**1.** Производитель предоставляет гарантию на правильную работу горелки в течение периода **12 месяцев** от даты первого ввода в действие.

**2.** Дефекты, обнаруженные в период гарантии, будут устранены бесплатно силами продавца в наиболее возможный самый короткий срок, не превышающий четырнадцать рабочих дней. Пересылка горелки оплачивается покупателем.

**3.** Гарантийный ремонт не включает в себя действий, предусмотренных в инструкции по эксплуатации, для выполнения которых обязан Пользователь самостоятельно

и за свой счет, т.е.: установка, технический уход, чистка котлов центрального отопления или подогревателей, работающих на утильных маслах. Эти действия должны выполняться систематически. Интервал времени между очередными чистками зависит, прежде всего, от вида применяемого топлива (минеральное, синтетическое, гидравлическое масло), а также степени его загрязнения, и может составлять даже около 5 дней.

# **4. Гарантия не включает в себя:**

а) повреждения, которые возникли вследствие:

–конструкционных переработок и изменений, произведенных Пользователем или третьими лицами;

- обстоятельств, за которые не несет ответственности ни производитель, ни продавец, а особенно в результате несоответствующей или несогласной с инструкцией установки;

- самовольных (совершаемых Пользователем или неуполномоченными лицами) ремонтов;

б) повреждения, вызванные несоответствующей дымоходной тягой, отсутствием регулятора тяги;

в) повреждения, вызванные загрязнениями, находящимися в помещении, в котором установлено устройство;

г) повреждения, вызванные действием внешней силы (перенапряжения в сети, исчезновение напряжения, атмосферные разряды);

**5.** Пользователь обязан возместить расходы по сервисному обслуживанию в случае:

–необоснованного вызова;

–устранения повреждения, возникнувшего по вине Пользователя;

–отсутствия возможности ввода в действие или ремонта по причинам, независящим от продавца,

например: отсутствия топлива, плохого качества топлива, отсутствия дымоходной тяги, отсутствия дымохода.

**6. Гарантия не имеет применения, если:**

- будет подтверждено повреждение пломб или вмешательство постороннего лица;

**\_\_\_\_\_\_\_\_\_\_\_\_\_\_\_\_\_\_\_\_\_\_\_\_\_\_\_\_\_\_ \_\_\_\_\_\_\_\_\_\_\_\_\_\_\_\_\_\_\_\_\_\_\_\_\_\_\_\_\_\_** 

- гарантийная карточка имеет следы переделок.

**7 .**Полномочия в силу гарантии не охватывают права клиента на требования

возвращения потерянных выгод в связи с аварией устройства.

**затраты на транспортировку:**

Поставщик не берет на себя расходы на транспортировку запасных частей.

#### **затраты на проведение работ:**

Поставщик не берет на себя оплату работ по демонтажу и замене оборудования.

**Заявляю, что я \_\_\_\_\_\_\_\_\_\_\_\_\_\_\_\_\_\_\_\_\_\_ ознакомился с Инструкцией и условиями гарантийного ремонта**

**Разборчивая подпись покупателя Печать и подпись продавца**

**\_\_\_\_\_\_\_\_\_\_\_\_\_\_\_\_\_\_\_\_\_\_\_\_\_\_\_\_\_\_** 

**Дата покупки (день, месяц,**